## **Use Turbo C With PIODIO**

In this document we use PIO-D144 demo1 to show how to use Turbo C is DOS with our product.

To make DEMO1.exe, you only need the follow files:

- 1.DEMO1.C
- 2.IOPORT L.LIB (for Large mode)
- 3.TCPIO L.LIB (for Large mode)
- 4.PIO.H (the DEMO1.C have #include "PIO.H" so we need this file.)
- 5.PIO-D144.H

and then

First of all

You must set Turbo C 's bin path(c:\tc\bin), lib path(c:\tc\lib), include path (c:\tc\include) in DOS command prompt (for example: our Turbo C folder is  $\underline{c:\tc}$ )

```
C:\set path=%path%;c:\tc\bin
C:\set lib=c:\tc\lib
C:\set include=c:\tc\include
```

Step 1. Open Turbo C

Step 2. Open a new project

File Edit Search Run Compile Debug

Project Options Window Help

Open project

Close project

Add item...

Delete item

Local options...

Include files...

Pi Help Load a project file and its desktop

Step 3.Enter/Assign your project name.

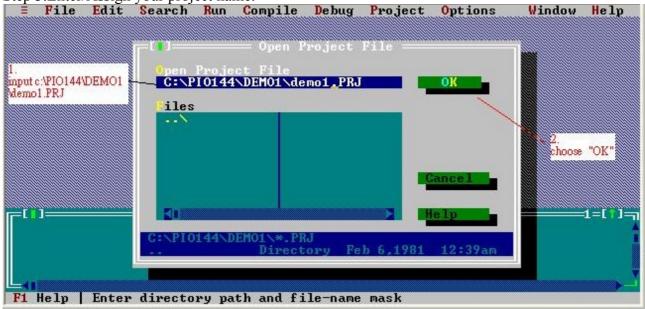

Step 4. Add DEMO1.C to Project Demo1

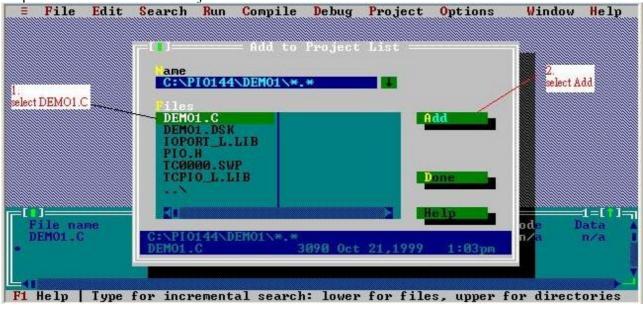

Step 5. Add IOPORT L.LIB to Project Demo1

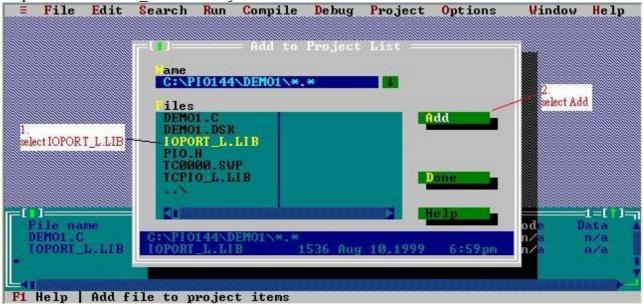

Step 6. Add TCPIO\_L.LIB to Project Demo1

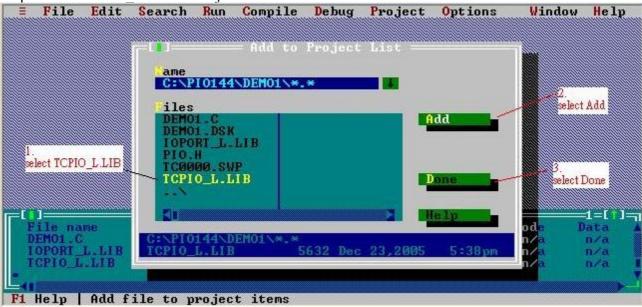

Step 7. Set Code generation to Large (Select Option->Compiler->Code generation)

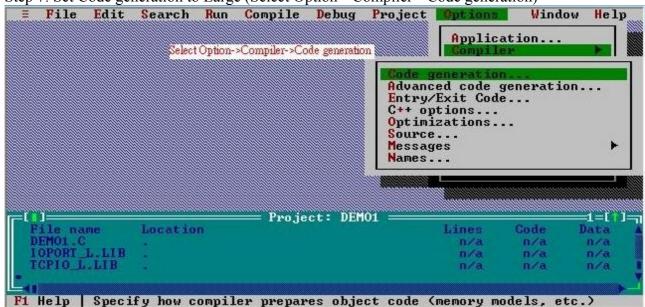

Select Large

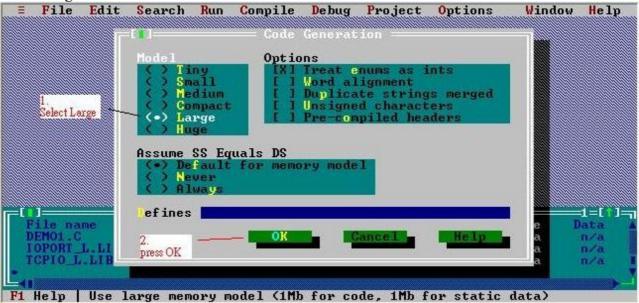

Step Final. Make EXE

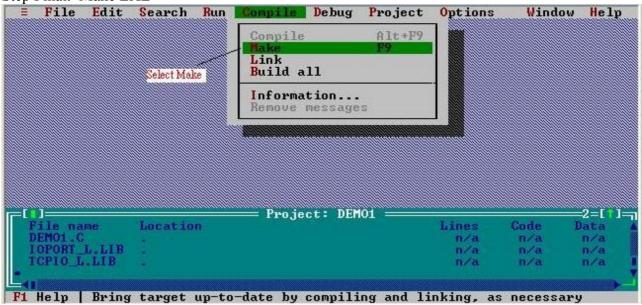

After all step you can find DEMO1.EXE in your c:\PIO144\DEMO1\ folder